## Passwort ändern

Melden Sie sich mit Ihrer Ausweisnummer und dem voreingestellten Passwort (Ihr Geburtsdatum in folgender Form: TT.MM.JJJJ) in Ihrem Konto im Bibliothekskatalog OPEN an.

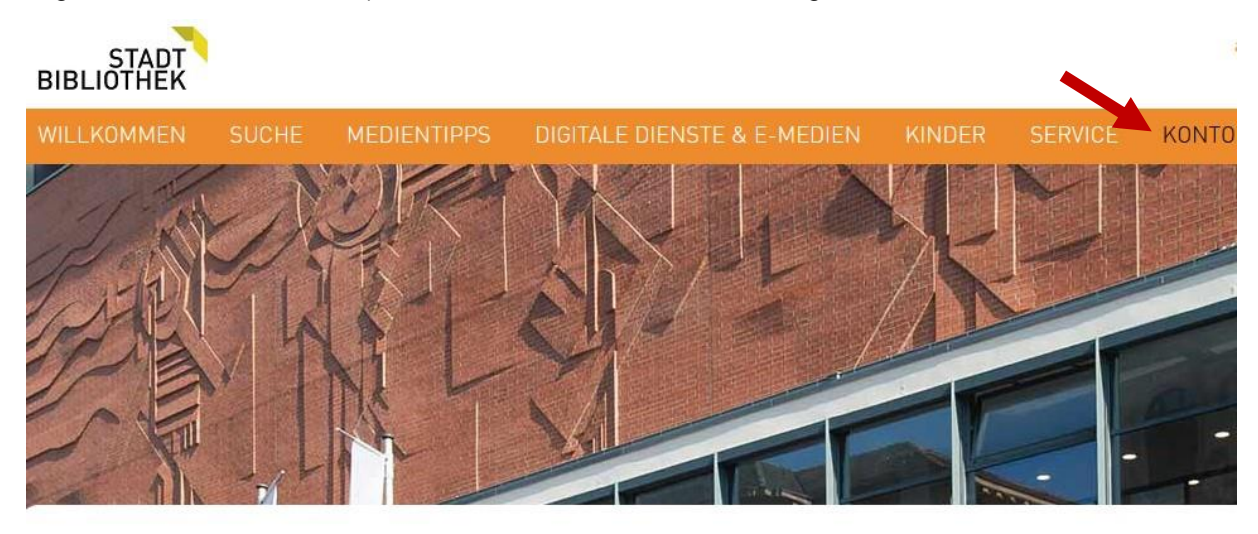

Bitte geben Sie die Nummer Ihres Bibliotheksausweises und Ihr Passwort ein. Das Passwort haben Sie bei Ihrer Anmeldung erhalten.

Passwort vergessen? Rufen Sie uns an unter 0621 504-2611 oder senden Sie uns eine E-Mail an stadtbibliothek@ludwigshafen.de.

Ausweisnummer oder E-Mailadresse:

Kennwort:

Anmeldung

Uber diese Webseite werden personenbezogene Daten erhoben und genutzt. Details anzeigen

Haben Sie sich in Ihrem Konto angemeldet, klicken Sie auf "Persönliche Daten und Passwort" und anschließend auf "Passwort ändern". Es öffnet sich nun ein Fenster, in dem Sie Ihr neues Passwort eingeben können.

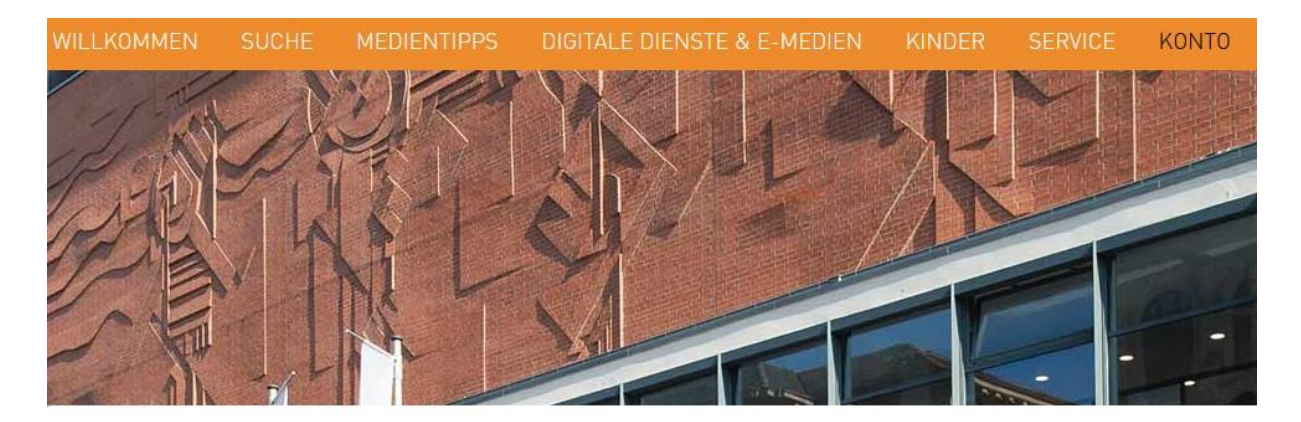

Bitte geben Sie die Nummer Ihres Bibliotheksausweises und Ihr Passwort ein.

Passwort vergessen? Rufen Sie uns an unter 0621 504-2611 oder senden Sie uns eine E-Mail an stadtbibliothek@ludwigshafen.de.

Sie möchten Ihr Passwort ändern? Gehen Sie zu "Persönliche Daten" und klicken Sie dort auf "Passwort ändern". Das Passwort sollte enthalten: mindestens 10 Zeichen und mindestens 1 Ziffer und mindestens 1 Sonderzeichen.

Sie möchten Ihre Gebühren bezahlen? Anleitung Gebühren bezahlen im Online-Katalog OPEN.

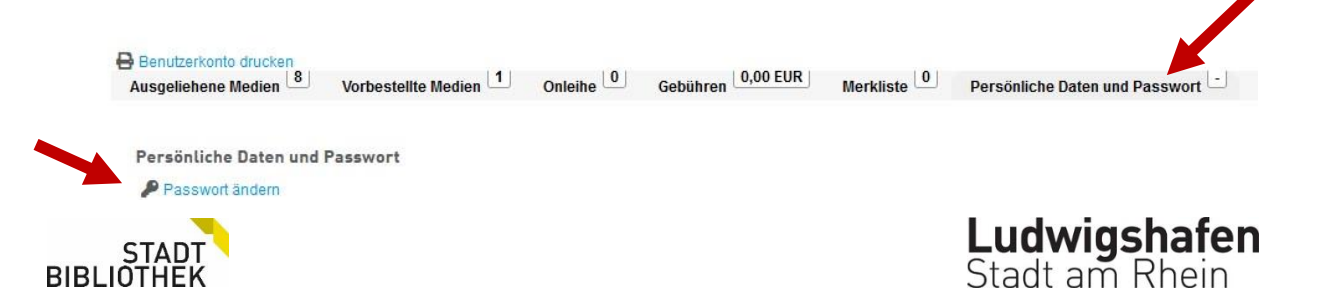